## **2.5.3 Running Osprey on Mac OS X ( versions 10.2 or Higher )**

After you have installed Osprey onto your Mac OS X, you can run the program one of two ways:

1.) By executing the "osprey.jar" file located where the Osprey program was installed, by default this would be located on the disk inside "osprey 1.0.0" in the folder "Applications", see figure 2.5.3-1.

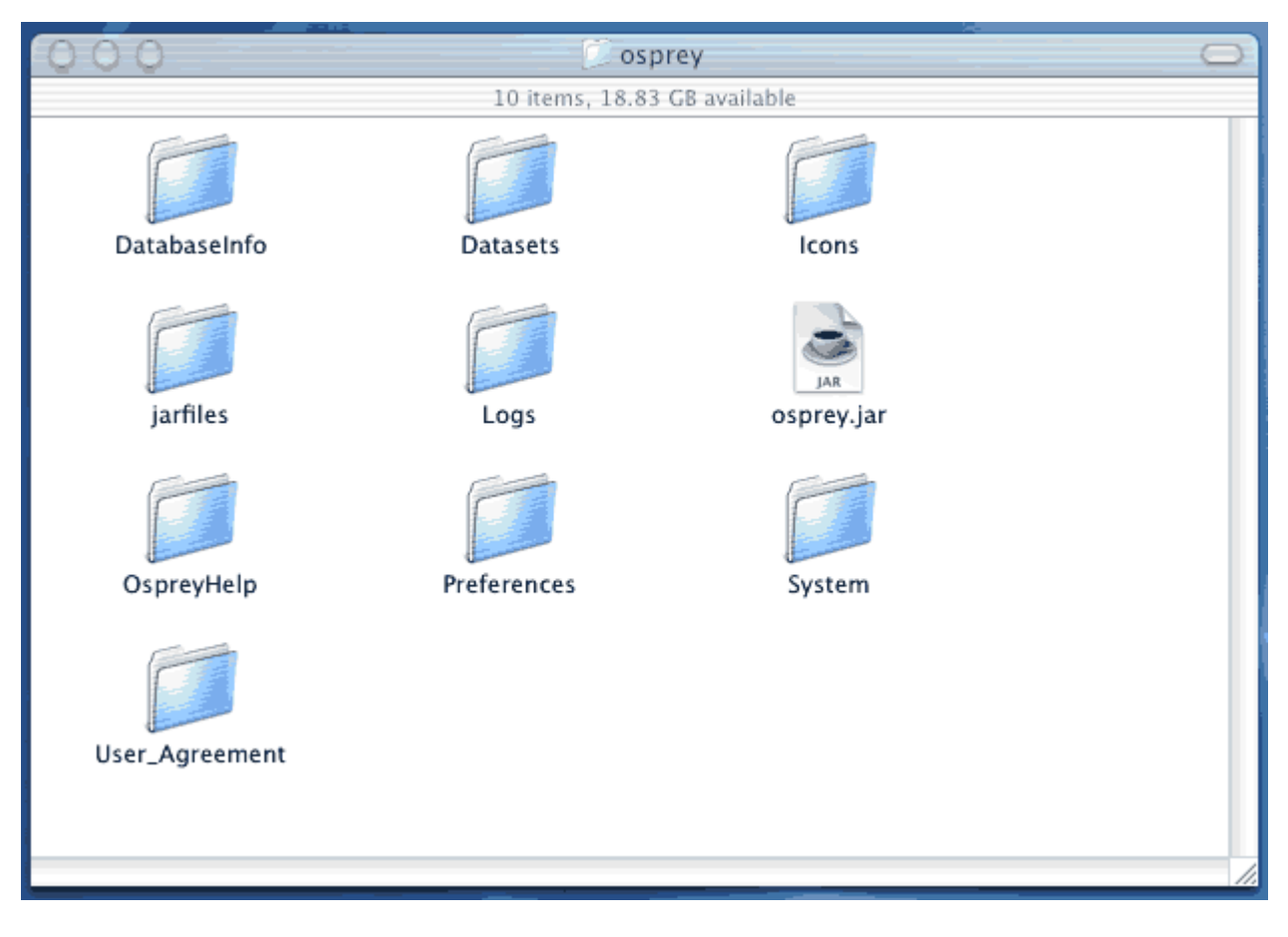

Figure 2.5.3-1: Default Osprey Location

2.) If you created an alias for Osprey then you can execute the alias to the file "Osprey 1.0.0.jar", by default this should have been placed on the desktop, see figure 2.5.3-2.

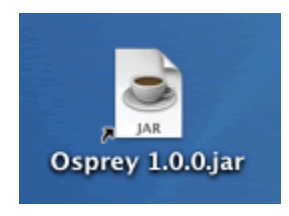

Figure 2.5.3-2: Default Alias Icon